## Infinite Campus Student Login – Mobile App

Access the IC Portal on the Web: [www.svcte.org/ic/](http://www.svcte.org/ic/) or download the Mobile App.

• Enter Username and temporary password

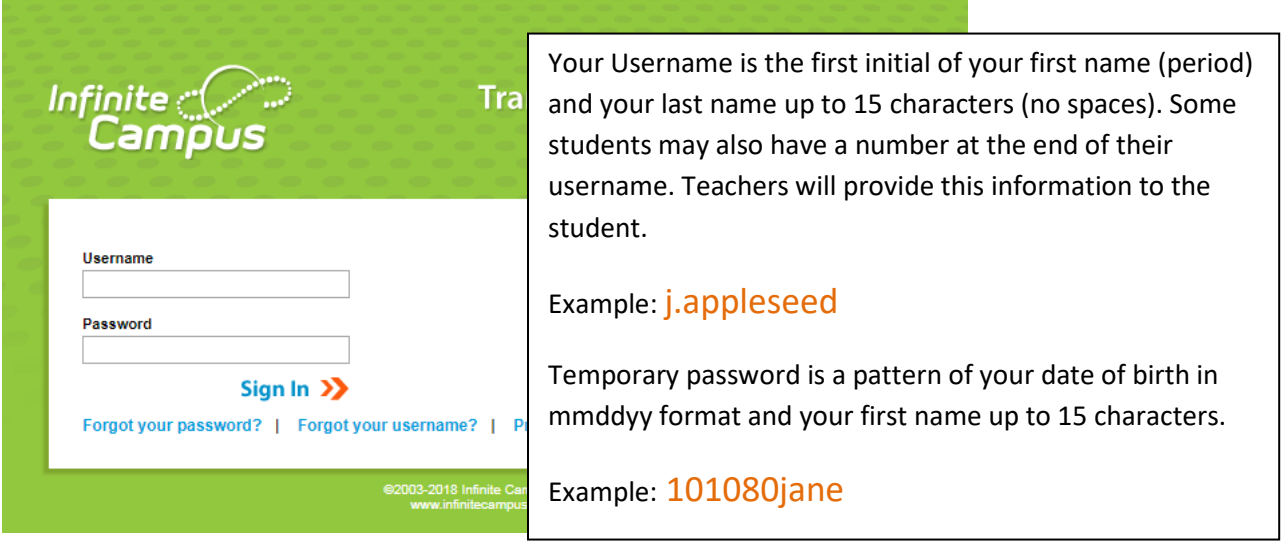

• Change your password. Re-enter temporary password, create new password.

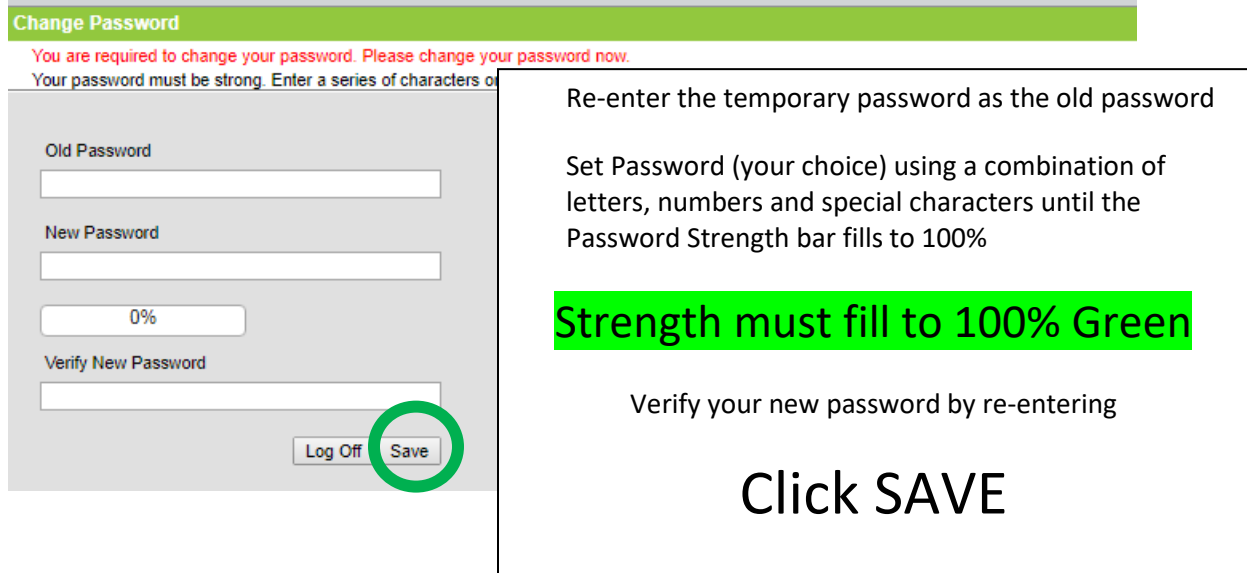

• Set your recovery email. Please enter the email address that can be used for security purposes. An email will be sent to verify the change. No action necessary.

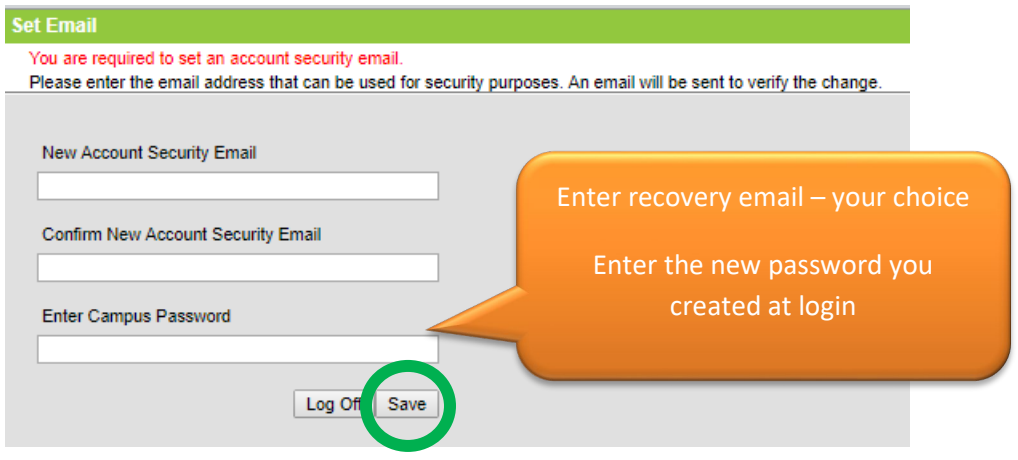

• Infinite Campus will send a confirmation email to your chosen email. No action necessary.

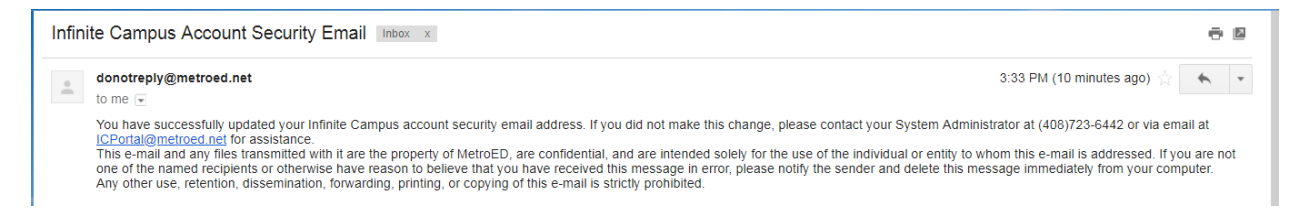